Spend Management Solutions

#### Supplier's Guide for Registration and Updating Profile in MOL eSourcing

#### <u>system</u>

Entry pages for companies not yet registered in MOL's eSourcing system's database:

- 1. <u>https://molgroup.esourcing.molgroup.info/ql/home\_custom/index.php</u>
- 2. <u>https://mol.esourcing.molgroup.info/ql/home\_custom/index.php</u>
- 3. <u>https://slovnaft.esourcing.molgroup.info/ql/home\_custom/index.php</u>
- 4. <u>https://ina.esourcing.molgroup.info/ql/home\_custom/index.php</u>

On the entry page a new Supplier can perform a self registration to MOL Group's Suppliers Database by clicking on the **New Supplier Registration** button from the homepage:

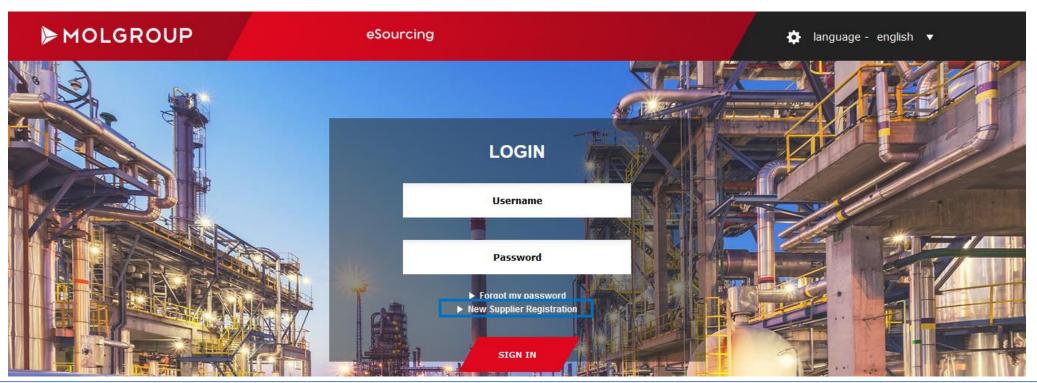

#### **Updating Profile in MOL eSourcing system**

Already registered Users can use the same entry pages to log into their own account and update their profile by using the username they have received in the notification e-mail.

- Users who received the official system notification after registration shall click on the **Forgot my password** button on the homepage to generate their initial password.
- Please *enter the same e-mail address* to which you received the profile update request. After filling in the e-mail address, please click on the **Reset password** button.
- You will receive an e-mail with a link to the page where you can add your new password

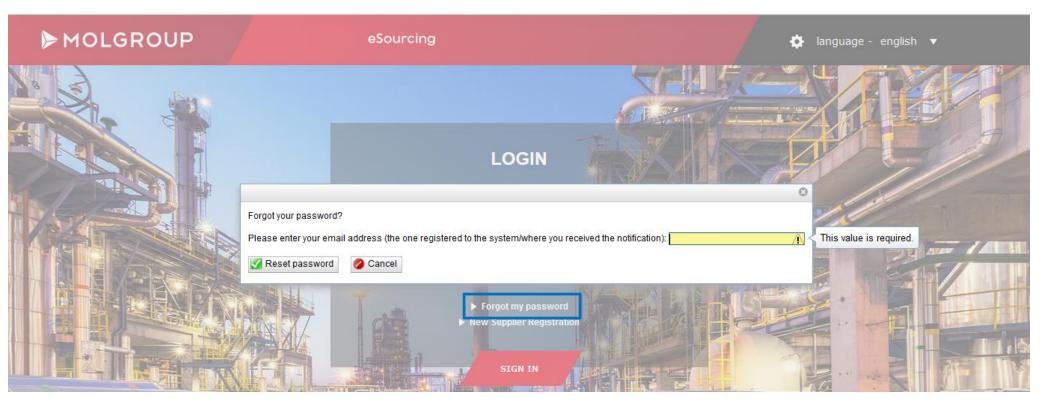

#### Spend Management Solutions

- Please fill in the data requested in the forms at your earliest convenience and upload the necessary company documents, then click on the **Save** button (*bottom middle section of the screen*) or the **Next** button if you don't have any other possibility.
- It is suggested to have all necessary data and documents prepared for inserting or uploading before starting the registration or update process
- Please check the key information for registration in the welcome screen. It can be downloaded or printed to provide support later on during the process

|                                            | Progress 0%                                                                                                    |
|--------------------------------------------|----------------------------------------------------------------------------------------------------|
| eral Data Materia                          | al Classification Certificate information Company Documents Regional Presence References Finance Legal Ethics HSE                                                                                                    |
| eneral Data                                | X                                                                                                    |
| ame of Company:                            | Print<br>Dear Partner                                                                                                    |
| x ID:                                      |                                                                                                    |
| ompany Registration<br>umber<br>igal form: | Welcome to MOL Group's eSourcing system. In the following description, we provide you with some instructions and guidance for the successful registration of your company in<br>MOL Group's supplier database and e-bidding system.<br>After clicking on "New Supplier Registration" you are kindly requested to provide answers to questions grouped to 9 categories, represented in the following separate sheets:<br>General data, Material classification, Company documents, Regional presence, References, Finance, Legal, Ethics, HSE (and technical depending on the activity of |
| I VAT ID                                   | Partner).<br>You can reach the sheets by clicking on their labels in the header. Please go through all of them. Fields marked with * are obligatory; however, we kindly ask to take some more<br>time and fill in all other fields as well to make our procurement process smoother and more effective.                                                                                                    |
| ipplier ID:                                | Initial steps:                                                                                                    |
| timate parent owner<br>mpany:              | Selecting language of registration:                                                                                                    |
| gistered seat of C<br>eet/P.O.Box:         | ► MOLGROUP eSourcing tanguage - english ▼                                                                                                    |
| stal Code:                                 |                                                                                                    |
| wn:                                        |                                                                                                    |
| untry:                                     |                                                                                                    |
| eneral contacts of<br>ione 1               |                                                                                                    |
|                                            | LOGIN                                                                                                    |
| one 2                                      |                                                                                                    |
| C                                          | Username                                                                                                    |
| nail:                                      |                                                                                                    |
| mepage:                                    |                                                                                                    |
| pplier Activity                            | Password                                                                                                    |
| /d Data                                    | Forgot my password                                                                                                    |
| 77-17-17-17-1                              | Lien Section Type                                                                                                    |

Spend Management Solutions

- Please note that the below structure of the Pre-screening forms of MOL eSourcing system can differ depending on where you open the system from (Login with received credentials or New supplier registration) but the basic mechanism is that *all fields marked with a* \* *are mandatory to be filled in* in order to have a complete registration.
- If a mandatory field is left empty it will be indicated by an *exclamation mark* in the system when clicking on the **Save** or **Next** buttons.
- Detailed information on how to fulfill the specific tasks on each questionnaire can be found under **Help Section** on the top right corner.
- The **Progress bar** on the top right corner of the page above **Help Section** –shows users the status of completing the registration process.

|                               |                   |         |                   |                                        |                    |         |                     |                                |               | Progress | S          | 0% | A |
|-------------------------------|-------------------|---------|-------------------|----------------------------------------|--------------------|---------|---------------------|--------------------------------|---------------|----------|------------|----|---|
| General Data                  | Material Classifi | ication | Company Documents | Regional Presence                      | References         | Finance | Legal               | Ethics                         | HSE           | -        |            |    |   |
| General Data<br>Name of Com   |                   |         |                   | Company data from<br>Bureau van Dijk O | n<br>RBIS database |         | My pro<br>Nicknar   |                                |               |          | · <u>ə</u> | (  | ? |
| Tax ID:                       |                   |         |                   | *                                      |                    |         | Title:              |                                | None          |          |            |    | _ |
| Company Re<br>Number          | gistration        |         |                   |                                        |                    |         | First Na<br>Last Na |                                |               |          | *          |    |   |
| Legal form:<br>EU VAT ID      |                   |         |                   |                                        |                    |         | Default             | Language                       | English       |          |            |    |   |
| Supplier ID:                  |                   |         |                   |                                        |                    |         | Time zo             |                                | Europe/London | · ·      |            |    |   |
| Ultimate pare<br>company:     | ent owner         |         |                   |                                        |                    |         | Use cor             | Address:<br>mpany addre        |               |          |            |    |   |
| Registered s<br>Street/P.O.Bo | seat of Company   | 1       |                   |                                        |                    |         |                     | P.O.Box:                       |               |          | *          |    |   |
|                               | JX.               |         |                   | ×                                      |                    |         | Postal (            | Code:                          |               |          | *          |    |   |
| Postal Code:                  |                   |         |                   | *                                      |                    |         | Town:               |                                |               | :        | *          |    |   |
| Town:                         |                   |         |                   | *                                      |                    |         | Country             | r.                             |               | -        | *          |    |   |
| Country:                      |                   |         | -                 | *                                      |                    |         | Contac              |                                |               |          |            |    |   |
|                               | tacts of compan   | У       |                   |                                        |                    |         |                     | mpany conta                    | ct 🔽          |          |            |    |   |
| Phone 1                       |                   |         |                   | *                                      |                    |         | Phone               |                                | -             | •        | ŧ          |    |   |
| Phone 2                       |                   |         |                   |                                        |                    |         | Phone               | 2                              | -             |          |            |    |   |
| Fax:                          |                   |         |                   |                                        |                    |         | Fax:                |                                |               |          |            |    |   |
| Email:                        |                   |         |                   | *                                      |                    |         | Email:              |                                |               |          | *          |    |   |
| Homepage:                     |                   |         |                   |                                        |                    |         | Position            | 1:                             |               |          |            |    |   |
| Supplier Act                  | livity            |         |                   |                                        |                    |         | Numbe               | ation setting<br>r of decimals | 2 * Compan    | IY CI    |            |    |   |
| Bvd Data                      |                   |         |                   |                                        |                    |         | Default             | starting page                  | e Desktop     | -        |            |    |   |
| Bureau van D                  | Dijk ID:          |         |                   |                                        |                    |         | Help Se             | ection Type                    | None          | -        |            |    |   |

eeeBID

### **General Data**

- Please provide the general company data and the basic contact details of the user registering on behalf of or representing the company.
- If you fill in the **Company name**; **Country** and **TAX ID** fields indicated with red borderlines and click outside these fields, the system will identify your company in the Bureau van Dijk database. After filling in these three fields, please wait until a pop-up window appears enlisting possible matches from which you can select the proper company.
- You are requested to select only the exact match (i.e. the entity with the same VAT ID, seat, Company Registration Number, etc.)

|                                            |             |                   |                                         |                    |         |                    |                                 |       | Progress 0%            |
|--------------------------------------------|-------------|-------------------|-----------------------------------------|--------------------|---------|--------------------|---------------------------------|-------|------------------------|
| General Data Material Cla                  | ssification | Company Documents | Regional Presence                       | References         | Finance | Legal              | Ethics                          | HSE   | E                      |
| General Data<br>Name of Company:           |             |                   | Company data fron<br>Bureau van Dijk OF | n<br>RBIS database | )       | My pro<br>Nickna   |                                 | [     |                        |
| Tax ID:<br>Company Registration            |             |                   | *                                       |                    |         | Title:<br>First Na | ame:                            |       | None *                 |
| Number<br>Legal form:                      |             |                   |                                         |                    |         | Last Na            |                                 |       | *                      |
| EU VAT ID<br>Supplier ID:                  |             |                   |                                         |                    |         | Time z             | Language                        |       | English  Europe/London |
| Ultimate parent owner<br>company:          |             |                   |                                         |                    |         | Use co             | Address:<br>mpany addre         | L     |                        |
| Registered seat of Comp<br>Street/P.O.Box: | any         |                   | *                                       |                    |         | Street/I<br>Postal | P.O.Box:<br>Code:               |       | *                      |
| Postal Code:                               |             |                   | *                                       |                    |         | Town:              |                                 |       | *                      |
| Town:                                      |             |                   | *                                       |                    |         | Country            | y:                              | [     | *                      |
| Country:<br>General contacts of com        | pany        | •                 | *                                       |                    |         | Contac<br>Use co   | et:<br>mpany conta              | act í |                        |
| Phone 1                                    |             |                   | *                                       |                    |         | Phone              |                                 |       | *                      |
| Phone 2<br>Fax:                            | -           |                   |                                         |                    |         | Phone              | 2                               |       |                        |
| Email:                                     | <b>•</b>    |                   | *                                       |                    |         | Fax:<br>Email:     |                                 |       | *                      |
| Homepage:                                  |             |                   |                                         |                    |         | Positio            | n:                              |       |                        |
| Supplier Activity                          |             |                   |                                         |                    |         |                    | ation setting<br>or of decimals |       | 2 * Company CI         |
| Bvd Data<br>Bureau van Dijk ID:            |             |                   |                                         |                    |         |                    | t starting pag<br>ection Type   | ļ     | Desktop  None          |

eeeBID

.

| FUSIALAUM                                                                                                    |                         |
|----------------------------------------------------------------------------------------------------|-------------------------|
|                                                                                                    | х                       |
| Please choose your company:                                                                                                    |                         |
| P <b>ERRELIND</b> XXXXXXXXXXXXXXXXXXXXXXXXXXXXXXXXXXXX                                                                                                    |                         |
| PERFECTION STATES STATES STATE |                         |
| If you do not find your company here, please fill in again your <u>Company name + Country</u> or <u>Country + Tax ID</u> and click outside thes<br>for allowing the system to detect the validity of your data and Bureau van Dijk ID! Fields will be filled in automatically when you w<br>a valid Company from the list!                                                                                                    | se fields<br>ill choose |
|                                                                                                    |                         |

Please wait until the synchronization process is finished. You will receive a feedback message from the system:

|                                                      | х       |
|------------------------------------------------------|---------|
| Your Bureau van Dijk ID data has been updated succes | sfully. |

- After the successful database harmonization process the system will transfer the main public data (General and Financial data) to your eSourcing profile. They will appear in two columns:
  - Editable 1st column: If you find the data imported from BvD database incorrect or outdated, you can modify them in the 1st column.
  - Non-editable 2nd column: The content of the middle section under **Company data from Bureau van Dijk ORBIS database** title cannot be changed

| General Data                | Material CI | assification | Company Documents | Regional Presence                       | References | Finance | Legal              | Ethics                 | HSE |               |   |     |     |
|-----------------------------|-------------|--------------|-------------------|-----------------------------------------|------------|---------|--------------------|------------------------|-----|---------------|---|-----|-----|
| General Data<br>Name of Com |             |              | ]                 | Company data from<br>Bureau van Dijk OR |            |         | My prot<br>Nicknar |                        |     |               |   | • 3 |     |
| Tax ID:                     |             |              |                   |                                         |            |         | Title:             |                        | 1   | None          | - |     |     |
| Company Re                  | gistration  |              |                   |                                         |            |         | First Na           | me:                    | Γ   |               |   | *   |     |
| Number<br>Legal form:       |             |              |                   |                                         |            |         | Last Na            | me:                    | Ē   |               |   | *   |     |
| EU VAT ID                   |             |              |                   |                                         |            |         | Default            | Language               | I   | English       | - |     |     |
| Supplier ID:                |             |              |                   |                                         |            |         | Time zo            | ne:                    | 1   | Europe/London | - |     |     |
| Ultimate pare<br>company:   |             |              |                   |                                         |            |         | Use cor            | Address:<br>npany addr | ess | 2             |   |     | - 1 |
| Reaistered s                | eat of Corb | nanv         |                   |                                         |            |         | Street/F           | O.B0X:                 |     |               |   | *   |     |

Spend Management Solutions

• In case your company cannot be found in the BvD database – it is not enlisted among the proposed options in the pop-up window – please fill in the requested fields manually.

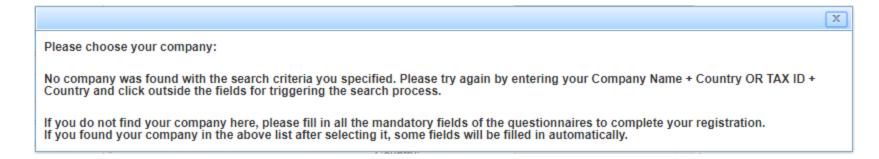

• If you already have a profile but do not have any data imported from the BvD database, you can trigger the matching process by selecting a different **Country** (of seat) and then selecting again your original **Country**.

## **Material Classification**

- In Material Classification tab users can add what kind of products or services they can provide for the purchasing company.
- Steps for selecting the product(s) or service(s):
  - 1) In the Search field you can enter the name of a custom material or a service/ activity
  - Then click on the **Search** button
  - If the material or service is found, you can click on the displayed name and add it to your profile (to the mandatory field on the right side) with the help of the >> **arrows** in the middle of the screen.
  - Please always select only the items with 6-digit codes.
  - 2) You can also search manually by reviewing the categories enlisted in 11 languages by the purchasing company.
  - $\circ$  You can search among the pre-defined options by clicking on the **b** icon.
  - If you find the relevant materials or services you can add them to your profile by clicking on the >> arrows
  - Please always select only the items with 6-digit codes
- With the **Clear button**, the page returns to it's original state displaying the complete HPC Classification tree to enable users to initiate a new search.
- You can add more that one items at once by keeping Control button pushed and clicking on the required codes. If you would like to remove a material / activity, please select it from the right window, and click on the **<< icon**.
- Click on the **Save** button in order for the provided information to be saved by the system.
- Please don't forget to click on the **Save** button in the bottom middle section of the mentioned tab. If you don't have any Save button, don't worry, because on the other pages the saving action is automatic or please use the **Next** button if possible.

#### Spend Management Solutions

|    |                                     |                                                                                                    |                                                                                     |                                                                                                  |                                                                     |                                                           |                                                               |                                                           |                                                           | Progress                                                                                                    | 0%  | ] 🔺 |
|----|-------------------------------------|----------------------------------------------------------------------------------------------------|-------------------------------------------------------------------------------------|--------------------------------------------------------------------------------------------------|---------------------------------------------------------------------|-----------------------------------------------------------|---------------------------------------------------------------|-----------------------------------------------------------|-----------------------------------------------------------|----------------------------------------------------------------------------------------------------|-----|-----|
| Ge | neral Data                          | Material Classification                                                                                                    | Company Documents                                                                   | Regional Presence                                                                                | References                                                          | Finance                                                   | Legal                                                         | Ethics                                                    | HSE                                                       |                                                                                                    |     |     |
|    | MOL Grou<br>You can s<br>right wind | noose the material(s) / a<br>up. The codes are 6 chan<br>elect the relevant mater<br>low. You can add more t<br>and click on the << icon. | acter long and have thro<br>ial(s) / activity(s) from th<br>hat one items by keepin | vided by your compan<br>ee hierarchy levels: se<br>ne drop-down menu by<br>g Control button push | y from the HP<br>gment, sub-ca<br>clicking on ti<br>ed and clicking | C codes en<br>ategory, an<br>ne + signs c<br>g on the rec | listed in the<br>d code. Plea<br>or by enterin<br>quired code | e left windo<br>ase note th<br>ng key wor<br>s. If you wo | w. HPC cod<br>at only the<br>Is in the se<br>ould like to | des reflect the categorization of the non-HC procurement scope in<br>6-digit items can be selected.<br>earch field. Please click on the >> icon to select it and add it in the<br>remove a material / activity, please select it from the right | ?   |     |
| Se | arch                                |                                                                                                    | Q Search 🗙 Clea                                                                     | _                                                                                                |                                                                     |                                                           |                                                               |                                                           |                                                           |                                                                                                    |     |     |
|    | ame                                 |                                                                                                    |                                                                                     | HPC Code                                                                                         |                                                                     | 1.                                                        | ACCE                                                          | SSORIES A                                                 | I AND MAIN<br>ND SPARE                                    | ITENANCE EQUIPMENT AND MATERIAL / COMPRESSORS, PUMPS &<br>PARTS / Turbo compressors - 110101                                                                                                    | ^ * |     |
| 1  | HPC                                 |                                                                                                    |                                                                                     |                                                                                                  |                                                                     |                                                           |                                                               |                                                           |                                                           |                                                                                                    |     |     |
|    | ▲ CONSTR<br>MATERIA                 | UCTION AND MAINTEN/                                                                                                    | ANCE EQUIPMENT AND                                                                  | 11                                                                                               |                                                                     |                                                           |                                                               |                                                           |                                                           |                                                                                                    |     |     |
|    | ▲ COMPF<br>PARTS                    | RESSORS, PUMPS & AC                                                                                                    | CESSORIES AND SPARE                                                                 | 1101                                                                                             |                                                                     |                                                           |                                                               |                                                           |                                                           |                                                                                                    |     |     |
|    | Turbo                               | compressors                                                                                                    |                                                                                     | 110101                                                                                           |                                                                     |                                                           |                                                               |                                                           |                                                           |                                                                                                    |     |     |
| Г  | Recip                               | rocating compressors                                                                                                    |                                                                                     | 110102                                                                                           |                                                                     |                                                           |                                                               |                                                           |                                                           |                                                                                                    |     |     |
|    | Centri                              | fugal compressors                                                                                                    |                                                                                     | 110103                                                                                           |                                                                     |                                                           |                                                               |                                                           |                                                           |                                                                                                    |     |     |
| Г  | Screw                               | compressors                                                                                                    |                                                                                     | 110104                                                                                           |                                                                     | >>                                                        |                                                               |                                                           |                                                           |                                                                                                    |     |     |
|    | Diaph                               | ragm compressors                                                                                                    |                                                                                     | 110105                                                                                           |                                                                     | <                                                         | c                                                             |                                                           |                                                           |                                                                                                    | ~   |     |
| Г  | Air co                              | mpressors                                                                                                    |                                                                                     | 110106                                                                                           |                                                                     |                                                           | BVD M                                                         | laterials                                                 |                                                           |                                                                                                    |     |     |
|    |                                     |                                                                                                    |                                                                                     |                                                                                                  |                                                                     |                                                           |                                                               |                                                           |                                                           |                                                                                                    |     |     |

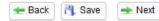

- Additional tabs may appear triggered by the chosen material/ activity codes when profile was updated or during new supplier registration process.
- The new Questionnaires which may appear are: Scaffolding Services, Static Equipment Maintenance, Heat Exchanger Cleaning, Surface Treatment, Furnace Cleaning, Tank Cleaning, Column Cleaning, Corrosion Protection. Valve Maintenance, Quality or Pumps

# **Company Documents**

#### • In **Company Documents** tab users are requested to upload the Documents asked by MOL Group into their profile

| eneral D                    | ata Material Classification                                                                                                    | Company Docume                         | ents Regional P                                                     | resence                                    | Reference                                  | s Finance                                                                                                   | Legal                                                | Ethics                               | HSE                                          |                     |                     |            |                |     |
|-----------------------------|----------------------------------------------------------------------------------------------------|----------------------------------------|---------------------------------------------------------------------|--------------------------------------------|--------------------------------------------|----------------------------------------------------------------------------------------------------|------------------------------------------------------|--------------------------------------|----------------------------------------------|---------------------|---------------------|------------|----------------|-----|
| Diease                      | e download the Online Bidding                                                                                                    | Terms and Condit                       | ions (ocument an                                                    | ud upload t                                | he scanne                                  | ed version with                                                                                             | the same                                             | document                             | t type Dleas                                 | se do not set a va  | lidity date (from V | alid       |                | (?) |
| until c<br>the bo<br>note t | olumn) for this document. Plea<br>tom of the page, select the co<br>lat the validity of the Financial<br>led, only in case your answer t | rect Document ty<br>statement is the d | runner requeste<br>pe and select the<br>ate, when the ney           | ed docume<br>e validity da<br>kt year's Fi | ents, with s<br>ate Valid u<br>inancial st | special regard<br>ntil of the docu<br>atement shou                                                          | is to the on<br>ument. You<br>Id be publis           | es marked<br>can also p<br>hed accor | d as mandat<br>provide addi<br>rding to loca | tory (*). To upload | a document, clic    | k on Brows | se on<br>lease |     |
| lr.                         | Document name                                                                                                    | Туре                                   | Document types                                                      | монц                                       | D                                          |                                                                                                    |                                                      |                                      |                                              |                     | Valid Until         |            | Last change    |     |
| 1                           | (Missing)                                                                                                    | File                                   | Financial<br>Statements from<br>the last financial<br>year          | Mandator                                   | is<br>Fi                                   | alidity of the Fi<br>the date whe<br>inancial Stater<br>ublished acco<br>egulations                         | n the next yo<br>ment should                         | ear's<br>d be                        |                                              |                     |                     |            |                |     |
| 2                           | (Missing)                                                                                                    | File                                   | Online bidding<br>terms and<br>conditions                           | Mandator                                   | ny O                                       | nline bidding t<br>onditions                                                                                | terms and                                            |                                      |                                              |                     |                     |            |                |     |
| 3                           |                                                                                                    | File                                   | Attachment 1 +<br>specimen<br>signature(s)                          | Optional                                   | A                                          | ttachment to th                                                                                             | e OBTC                                               |                                      |                                              |                     |                     |            |                |     |
| 4                           |                                                                                                    | File                                   | Certificate of<br>bank account                                      | Optional                                   | D                                          | oc from the Ba<br>ave that accou                                                                            | ank proving<br>nt                                    | you                                  |                                              |                     |                     |            |                |     |
| 5                           |                                                                                                    | File                                   | Code of<br>Ethics/Code of<br>Conduct or<br>Management<br>commitment | Optional                                   | th<br>C                                    | any of your qu<br>ne Ethics ques<br>ode of Ethics /<br>lease upload t<br>ocuments                           | tionnaire al<br>Code of C                            | oout                                 |                                              |                     |                     |            |                |     |
| 6                           |                                                                                                    | File                                   | General<br>documents                                                | Optional                                   |                                            |                                                                                                    |                                                      |                                      |                                              |                     |                     |            |                |     |
| 7                           |                                                                                                    | File                                   | ISO 14001                                                           | Optional                                   | s<br>q<br>U<br>IS                          | nly in case you<br>pecific questio<br>uestionnaire v<br>pload the scar<br>30 14001 docu<br>xpiry date field | n in HSE<br>vas YES ple<br>ned versio<br>ument and f | ase<br>n of your                     |                                              |                     |                     |            |                |     |
| 8                           |                                                                                                    | File                                   | ISO 9001                                                            | Optional                                   |                                            |                                                                                                    |                                                      |                                      |                                              |                     |                     |            |                |     |
|                             |                                                                                                    | File                                   | Mandates()                                                          | Optional                                   |                                            | ttachment to th                                                                                             |                                                      |                                      |                                              |                     |                     |            |                |     |

- *Two main documents are essential to be uploaded* in order to be accepted into MOL Group's Supplier database:
  - **Financial Statement** the most recent annual financial report shall be uploaded to the system. You are also requested to set a validity date for this document: the Expiry date should be the official date of publishing the next year's financial statements (~balance sheet preparation date).
  - Online Bidding Terms and Conditions to be accessed via the link above the documents list. You are requested to provide some company data on the last two pages, print it, and upload the scanned version of the duly signed document. Please note that this document shall be signed by a statutory person who can act on behalf of the company. No validity date shall be set for this document during uploading.

🖪 Upload Document

📥 Download

Delete attachments

- In the documents list table:
  - **Priority column** indicates the type of the document (*Mandatory / Optional*)
  - o Details column shows additional information on the type or relevancy of the requested documents

#### **Uploading documents:**

- Click on **Upload Document** button below the document list table:
- A new window will open where you can specify what you would like to upload:
  - **Type**: please select the form of the data (*file/ link*)
  - $\circ~$  With the Browse button users can select a file from their own computer
  - It is mandatory to select a **Document Type** from the drop-down. If the user selects the line for the relevant Document type in the documents list prior to clicking on the **Upload Document** button, then the system will automatically copy this information to this field. It can still be changed manually by selecting another type from the drop-down in the pop-up window.
  - Users can provide additional information/ explanation in the **Comment** field (*optional*)
  - Please provide a **Valid until** date where it is relevant for the given document (Financial Statement, Certificates) by selecting the proper date from the Calendar. Please note that the system notifies the user only in **case Validity date** setting is mandatory for the selected document type.
  - If users click on the **Save** button, the document will be uploaded and it will be visible next to the Document type which was selected earlier.
- Users can download the already uploaded documents if they would like to check or verify them by *selecting the relevant line* and clicking on **Download** button.
- Deleting process is the same: you should *select the relevant document* before clicking on **Delete** button

|                | х       |
|----------------|---------|
|                |         |
| Туре:          |         |
| File           | -       |
| Document name: | · · · · |
|                | Browse  |
| Document type: |         |
|                | •       |
| Comment:       |         |
|                |         |
| Valid until:   |         |
|                | •       |
| 🖺 Save 🖉 Close |         |

### **Regional Presence**

#### • In **Regional Presence** tab, users are asked to select the countries where they can provide their services or deliver materials, products

|                                          |                                                                                  |                                                                                      |                                                                          |                                              |                           |                             |                              |                          | Progress                                                                                       | 0%              |   | A |
|------------------------------------------|----------------------------------------------------------------------------------|--------------------------------------------------------------------------------------|--------------------------------------------------------------------------|----------------------------------------------|---------------------------|-----------------------------|------------------------------|--------------------------|------------------------------------------------------------------------------------------------|-----------------|---|---|
| General Data                             | Material Classification                                                          | Company Documents                                                                    | Regional Presence                                                        | References                                   | Finance                   | Legal                       | Ethics                       | HSE                      |                                                                                                |                 |   |   |
| Please cho<br>the name o<br>like to remo | ose the countries where<br>f the country appears in<br>ove an area, please seled | e you can directly provide<br>the right window. You ca<br>ct it from the right windo | e your services or del<br>an add more that one<br>w, and click on the << | iver materials<br>items at the sa<br>s icon. | by selectir<br>ame time b | ng the name<br>by keeping ( | e of the cou<br>Control butt | ntry and cl<br>on pushed | licking on the >> icon. After successful seled<br>and selecting the required countries. If you | ction,<br>would | ? |   |
| Regional pres                            | sence                                                                            |                                                                                      |                                                                          |                                              |                           | Romania<br>Hungary          |                              |                          |                                                                                                |                 | * |   |
| ▲ Africa                                 |                                                                                  |                                                                                      |                                                                          | •                                            |                           |                             |                              |                          |                                                                                                |                 |   |   |
| Eastern /                                |                                                                                  |                                                                                      |                                                                          |                                              |                           |                             |                              |                          |                                                                                                |                 |   |   |
| Middle Af                                |                                                                                  |                                                                                      |                                                                          |                                              |                           |                             |                              |                          |                                                                                                |                 |   |   |
| ▶ Northern                               |                                                                                  |                                                                                      |                                                                          |                                              |                           |                             |                              |                          |                                                                                                |                 |   |   |
| Southern                                 | Africa                                                                           |                                                                                      |                                                                          |                                              |                           |                             |                              |                          |                                                                                                |                 |   |   |
| ▶ Western                                | Africa                                                                           |                                                                                      |                                                                          |                                              |                           |                             |                              |                          |                                                                                                |                 |   |   |
| 🖌 Asia                                   |                                                                                  |                                                                                      |                                                                          |                                              |                           |                             |                              |                          |                                                                                                |                 |   |   |
| Eastern /                                | Asia                                                                             |                                                                                      |                                                                          |                                              | _                         |                             |                              |                          |                                                                                                |                 |   |   |
| South-ce                                 | ntral Asia                                                                       |                                                                                      |                                                                          | ×                                            | ≥                         |                             |                              |                          |                                                                                                |                 |   |   |
| South-ea                                 | stern Asia                                                                       |                                                                                      |                                                                          | <                                            | <                         |                             |                              |                          |                                                                                                |                 |   |   |
| ▶ Western                                | Asia                                                                             |                                                                                      |                                                                          |                                              |                           |                             |                              |                          |                                                                                                |                 |   |   |
| Europe                                   |                                                                                  |                                                                                      |                                                                          |                                              |                           |                             |                              |                          |                                                                                                |                 |   |   |
| Eastern B                                | Europe                                                                           |                                                                                      |                                                                          |                                              |                           |                             |                              |                          |                                                                                                |                 |   |   |
| ▶ Northern                               | Europe                                                                           |                                                                                      |                                                                          | J                                            |                           |                             |                              |                          |                                                                                                |                 |   |   |

- Selecting a Country to which the company can deliver the desired services, materials or products works the same way as the **Material Classification** tab: by clicking on the relevant countries and adding them to your profile with the help of the >> **arrow** icon
- Multiple country selection can be achieved easily by holding the CTRL key pushed during selection of items on the left side.
- During the selection of your company's presence, additional tabs may appear, if certain countries are selected.

# References

- Information is requested in the **References** tab regarding your business partnership with MOL Group and other partners.
- Please note that mandatory fields are marked with \* and cannot be left empty.

|               |                             |                            |                          |            |         |       |             |     | Progress | 0% |   |
|---------------|-----------------------------|----------------------------|--------------------------|------------|---------|-------|-------------|-----|----------|----|---|
| General Data  | Material Classification     | Company Documents          | Regional Presence        | References | Finance | Legal | Ethics      | HSE |          |    |   |
| Key Partner   | Information                 |                            |                          |            |         |       |             |     |          |    |   |
| Please detail | your current partnership    | with MOL Group:            |                          |            |         |       |             |     |          |    | ? |
| Do you have   | a valid supplier contract   | with MOL Group?            |                          | *          |         |       |             |     |          |    |   |
| Yearly turnov | er with MOL Group comp      | anies (EUR):               |                          | EUR        |         |       |             |     |          |    |   |
| How much of   | your full turnover does the | nis amount take?           |                          | %          |         |       |             |     |          |    |   |
| Please name   | your main customers an      | d suppliers (information a | are kept strictly confid | ential):   |         |       |             |     |          |    |   |
| customer      |                             | turnover (EUR)             | s                        | upplier    |         |       | turnover (E | JR) |          |    |   |
| 1             |                             |                            | 1                        |            |         |       |             |     |          |    |   |
| 2             |                             |                            | 2                        |            |         |       |             |     |          |    |   |
| 3             |                             |                            | 3                        |            |         |       |             |     |          |    |   |
|               |                             | L                          |                          |            |         |       |             |     |          |    |   |

eeeBID

#### Finance

- In this questionnaire, you are requested to provide financial information in the empty fields or overwrite the data transported from BvD database in case you do not find them correct or up-to-date.
- The user has to upload *Financial Statements* from the last financial year. You are also requested to set a **validity date** for this document: the expiry date is should be the official date of publishing the next year's financial statements (~balance sheet preparation date).
- It is possible to add further Finance related documents as well

|                                |                                                                |                                      |                       |                                   |                   |             |            |             | Progress                                          | 0% |
|--------------------------------|----------------------------------------------------------------|--------------------------------------|-----------------------|-----------------------------------|-------------------|-------------|------------|-------------|---------------------------------------------------|----|
| General Data                   | Material Classification                                        | Company Documents                    | Regional Presence     | References                        | Finance           | Legal       | Ethics     | HSE         |                                                   |    |
|                                |                                                                |                                      |                       |                                   |                   |             |            |             |                                                   | ?  |
| their validi                   | ovide financial data as re<br>ity.<br>please click on >Save< b |                                      |                       |                                   |                   | registratio | n. In case | data is rec | eived from Bureau van Dijk database, please check |    |
| in ugroou,                     |                                                                |                                      | noorrood ploaded erer | inte trong th                     | on ouror          |             |            |             |                                                   |    |
| Information f                  | rom the Financial Statem                                       | ents                                 | Col                   | mpany data fro<br>reau van Dijk O | om<br>ORBIS datat | oase        |            |             |                                                   |    |
| Number of ow                   | vn employees:                                                  |                                      |                       |                                   |                   |             |            |             |                                                   |    |
| Currency                       |                                                                |                                      | *                     |                                   |                   |             |            |             |                                                   |    |
| Exact date of I                | last financial data                                            |                                      | ▼ *                   | _                                 |                   |             |            |             |                                                   |    |
| Financial Stat<br>year         | ements from the last finar                                     | ncial <u>Go to Company E</u><br>page | <u>Documents</u>      |                                   |                   |             |            |             |                                                   |    |
| Equity                         |                                                                |                                      | *                     |                                   |                   |             |            |             |                                                   |    |
| Total equity ar                | nd liabilities                                                 |                                      | *                     |                                   |                   |             |            |             |                                                   |    |
| Last year's sa                 | ales                                                           |                                      | *                     |                                   |                   |             |            |             |                                                   |    |
| Sales of the y                 | ear before previous year                                       |                                      | *                     |                                   |                   |             |            |             |                                                   |    |
| Current asset                  | ts                                                             |                                      | *                     |                                   |                   |             |            |             |                                                   |    |
| Short term lia                 | bilities                                                       |                                      | *                     |                                   |                   |             |            |             |                                                   |    |
| Date of compa                  | any registration                                               |                                      | ×                     |                                   |                   |             |            |             |                                                   |    |
| Bank Data                      |                                                                |                                      |                       |                                   |                   |             |            |             |                                                   |    |
| Accounting Ba                  |                                                                |                                      | *                     |                                   |                   |             |            |             |                                                   |    |
| Accounting Ba                  |                                                                |                                      | *                     |                                   |                   |             |            |             |                                                   |    |
| Bank Account                   | Number 1                                                       |                                      | * (                   | Currency of the                   | bank accol        | int         | *          |             |                                                   |    |
| IBAN                           |                                                                |                                      | *                     |                                   |                   |             |            |             |                                                   |    |
| SWIFT code<br>Certificate of E | Bank account                                                   | Go to Company E                      | *                     |                                   |                   |             |            |             |                                                   |    |
| Continuate Of L                | Sam account                                                    | page                                 | <u>vooumenta</u>      |                                   |                   |             |            |             |                                                   |    |
|                                |                                                                |                                      |                       |                                   |                   |             |            |             |                                                   | ~  |

# Legal

- In Legal tab, users are asked to provide legal information about their company
- After filling in the questionnaire, please do not forget to upload the signed and scanned version of <u>Online bidding terms and Conditions</u> to **Documents tab** because this is prerequisite of participate in a sourcing processes

|                                               |                                                                                            |                                            |                         |                |               |              |              |                   | Progress                                                                                |                    | 0% |
|-----------------------------------------------|--------------------------------------------------------------------------------------------|--------------------------------------------|-------------------------|----------------|---------------|--------------|--------------|-------------------|-----------------------------------------------------------------------------------------|--------------------|----|
| eneral Data                                   | Material Classification                                                                    | Company Documents                          | Regional Presence       | References     | Finance       | Legal        | Ethics       | HSE               |                                                                                         |                    |    |
|                                               |                                                                                            |                                            |                         |                |               |              |              |                   |                                                                                         |                    |    |
| Please also                                   | o upload the further requ                                                                  | ested documents, wit                       | h special regards to th | e ones marke   | d as manda    | tory. To up  | oad a docu   | ment, click       | se do not set a validity date for this docu<br>k on Browse on the bottom of the page, s | ment.<br>elect the |    |
| correct Do                                    | cument type and select t                                                                   | he validity date of the                    | document. You can als   | o provide addi | tional infori | mation in th | e commen     | t section.        |                                                                                         |                    |    |
|                                               | Comment                                                                                    |                                            |                         |                |               |              |              | Company data from |                                                                                         |                    |    |
|                                               |                                                                                            |                                            |                         |                |               |              |              |                   | Bureau van Dijk ORBIS database                                                          |                    |    |
| s your compa<br>roceedings?                   | ny under bankruptcy, liqui                                                                 | dation or dissolution                      | *                       |                |               |              |              |                   |                                                                                         |                    |    |
| s your compa                                  | nies tax number suspend                                                                    | led?                                       | *                       |                |               |              |              |                   |                                                                                         |                    |    |
| s you compar<br>njunction or u                | ny under law enforcement<br>Inder any trade restriction                                    | , receivership,<br>(embargo, sanction)?    | *                       |                |               |              |              |                   |                                                                                         |                    |    |
| your compa<br>perational re<br>ubject to ther | any under any sanctions of<br>strictions or acting in a co<br>reof?                        | r international<br>untry/territory that is | *                       |                |               |              |              |                   |                                                                                         |                    |    |
| enture, direct                                | private person or legal en<br>tor, officer, employee of you<br>nternational operational re | ir company under any                       | *                       |                |               |              |              |                   |                                                                                         |                    |    |
| s your compa<br>inder any othe<br>ompany's bu | ny or owner, director, offic<br>er prohibition or limitation<br>siness?                    | er of your company<br>regarding your       | *                       |                |               |              |              |                   |                                                                                         |                    |    |
| or was your<br>IOL Group m                    | company involved in any<br>ember at present or in the                                      | lawsuit against any<br>last three years?   | *                       |                |               |              |              |                   |                                                                                         |                    |    |
| nline bidding                                 | g terms and conditions                                                                     |                                            | Go to Company Docum     | ients page     |               |              |              |                   |                                                                                         |                    |    |
| Attachment 1+specimen signature               |                                                                                            |                                            | Go to Company Docun     | nents page     | -             |              |              |                   |                                                                                         |                    |    |
| Vandates                                      |                                                                                            | Go to Company Documents page               |                         |                |               |              |              |                   |                                                                                         |                    |    |
| elevant offici                                | al documents connected                                                                     | to Legal questionnaire                     | Go to Company Docun     | nents page     |               |              |              |                   |                                                                                         |                    |    |
| you answer                                    | any question with YES, ple                                                                 | ease upload the related                    | d documents to the Corr | npany Docume   | ent page! (e. | g. resolutio | ns of the co | mpetent au        | uthorities,                                                                             |                    |    |

## **Ethics**

- In Ethics tab users are requested to provide information regarding their company's ethical behavior
- Selecting an answer from drop-downs are mandatory
- If you have a **Code of Ethics** or **Code of Conduct** implemented you shall specify its content by selecting from the drop-down. If your Code does not cover a topic, Comment field is optional to explain the gap.
- If you do not have a **Code of Ethics** or **Code of Conduct** but you have any other type of published management commitment/statement of ethical business conduct, select an answer from the dropdown menu and upload it to the **Company Documents page.**
- If any of the listed procedures occurred, please fill the Comment field with description and upload relevant documents if available.
- Please note that giving answers to certain questions can display additional questions concerning the respective topic.

## HSE (Health, Safety & Environment)

- In **HSE** tab, users are requested to provide **Health**, **Safety**, **Environment** related information in case of relevant activity.
- Selecting an answer from drop-down is mandatory, but Comment section is optional.
- Providing positive answer to any of the first three questions will lead to the pop-up of additional fields to be filled in.
- Answering *Certificate* related questions, the system may oblige you to upload certificates with a Validity Date on Company Documents page
- This is only mandatory if you answer with YES to the specific certificate related questions.

# **Other information**

|   | MOLGROUP                                                                                                    |                                                               |                           | ④ 13:53:35 GMT+3                        | เอาอเน                | 524          | Test Supplier • | SH2 ▼<br>2115 |  |  |
|---|----------------------------------------------------------------------------------------------------|---------------------------------------------------------------|---------------------------|-----------------------------------------|-----------------------|--------------|-----------------|---------------|--|--|
| • | This is the Mail 524                                                                                                    | icon where the User                                           | can read unread messages  | from events, etc. ( <b>Only after h</b> | e was invited to at   | least one ev | rent).          |               |  |  |
| • |                                                                                                    | icon where the User can find contact information for support. |                           |                                         |                       |              |                 |               |  |  |
| • | This is the <b>Refresh</b> icon where the User can refresh the page in the system. If the icon appears this way, then there is a problem with the internet connection. The refresh icon <b>animates in every 30 seconds. The page can be refreshed manually so Users do not need to wait.</b> |                                                               |                           |                                         |                       |              |                 |               |  |  |
| • | The Language                                                                                                    | selection is possible                                         | on this page and the men  | u of the system will be shown           | n in the selected lar | nguage (Thi  | s language is   | only          |  |  |
|   | active until the user logs out from the system, in order to change the language permanently please go to Company – Company information tab,                                                                                                    |                                                               |                           |                                         |                       |              |                 |               |  |  |
|   | General Data section).                                                                                                    |                                                               |                           |                                         |                       |              |                 |               |  |  |
| • | The <b>Back</b> Solution can be used to navigate back to an earlier page in the system.                                                                                                    |                                                               |                           |                                         |                       |              |                 |               |  |  |
| • | The amount of requested                                                                                                    | l information on the sh                                       | nown tabs may vary depend | ling on the answers given by th         | ie users              |              |                 |               |  |  |